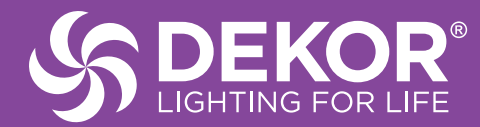

## **EZ WIFI CONTROLLER AMAZON ALEXA TIPS**

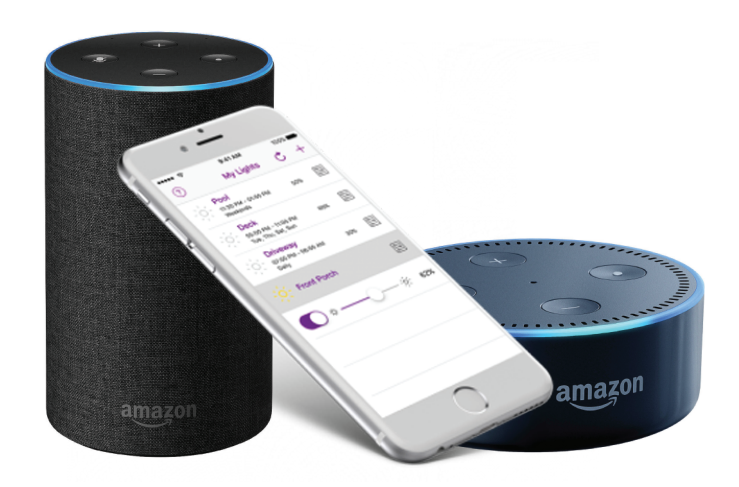

## **DEKOR WIFI CONTROLLER & AMAZON ALEXA - COMMAND RECOGNITION ISSUES**

If your Alexa is having difficulty recognizing your lights or following commands, here's a quick way to get her on the same page.

1. First, check your Alexa's command history in your Alexa app or online at alexa.amazon.com under settings.

 Here, you can see a visual history of all of the commands you've provided to Alexa to see if she's understanding you properly or if there is an enunciation problem.

 2. After that, go into the DEKOR® app on your phone and rename your connected lights to "garden" to identify your lights. Alexa understands this term very well.

3. Refresh your app and begin providing commands using the command guide below.

 4. Once Alexa follows your commands with your lights named as "garden", you should now be able to change the name of your lights to your preferred label.

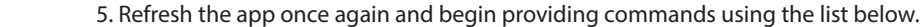

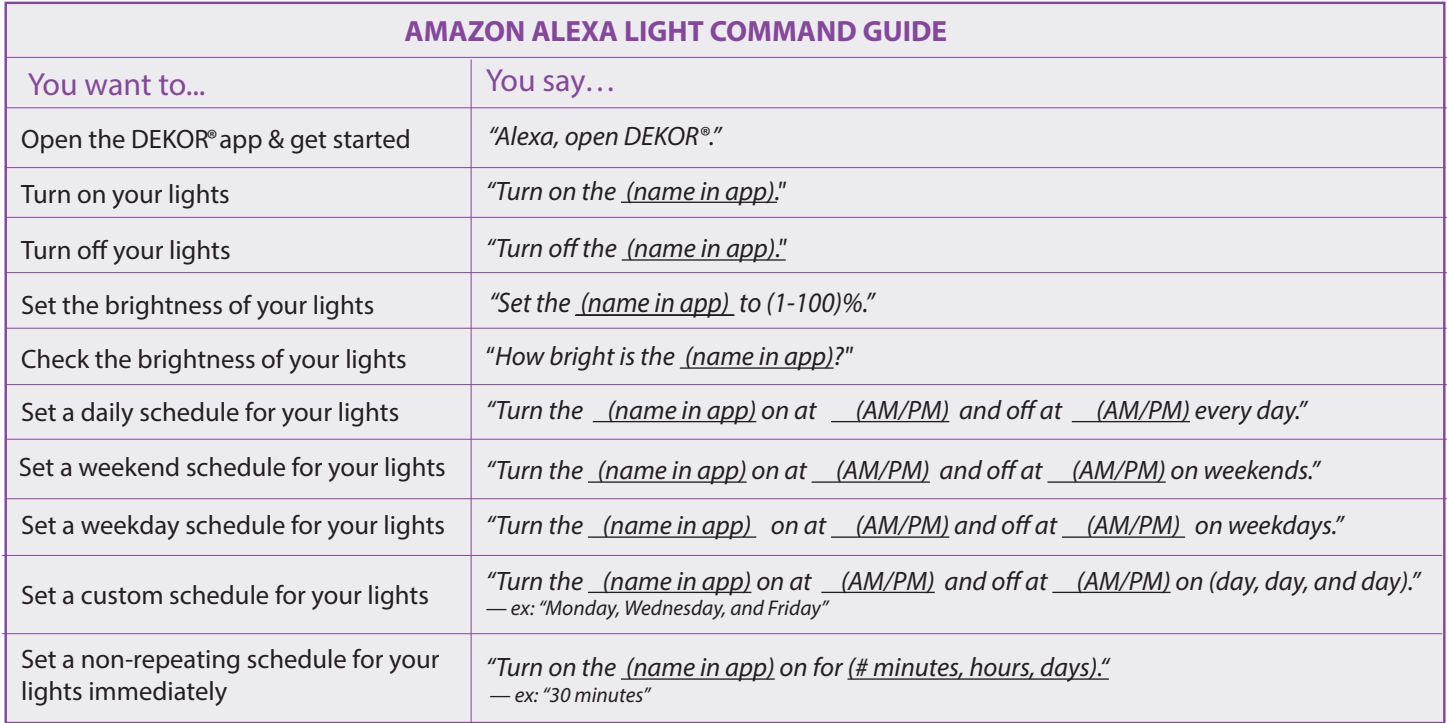